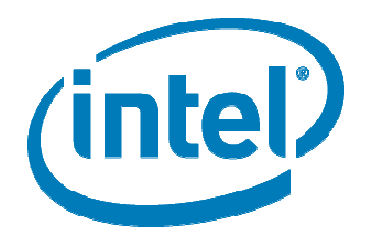

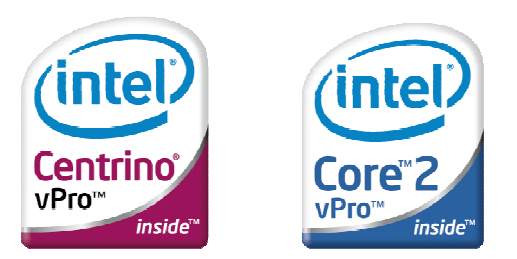

# Installation and usage guide for AMT Scripts based on AMT SDK

AMT functionality include power, assets, errors, flash, network, password and scan

> Prepared by: Petar Torre, Lead Architect, telco

> > 17 December 2008

# **Table of Contents**

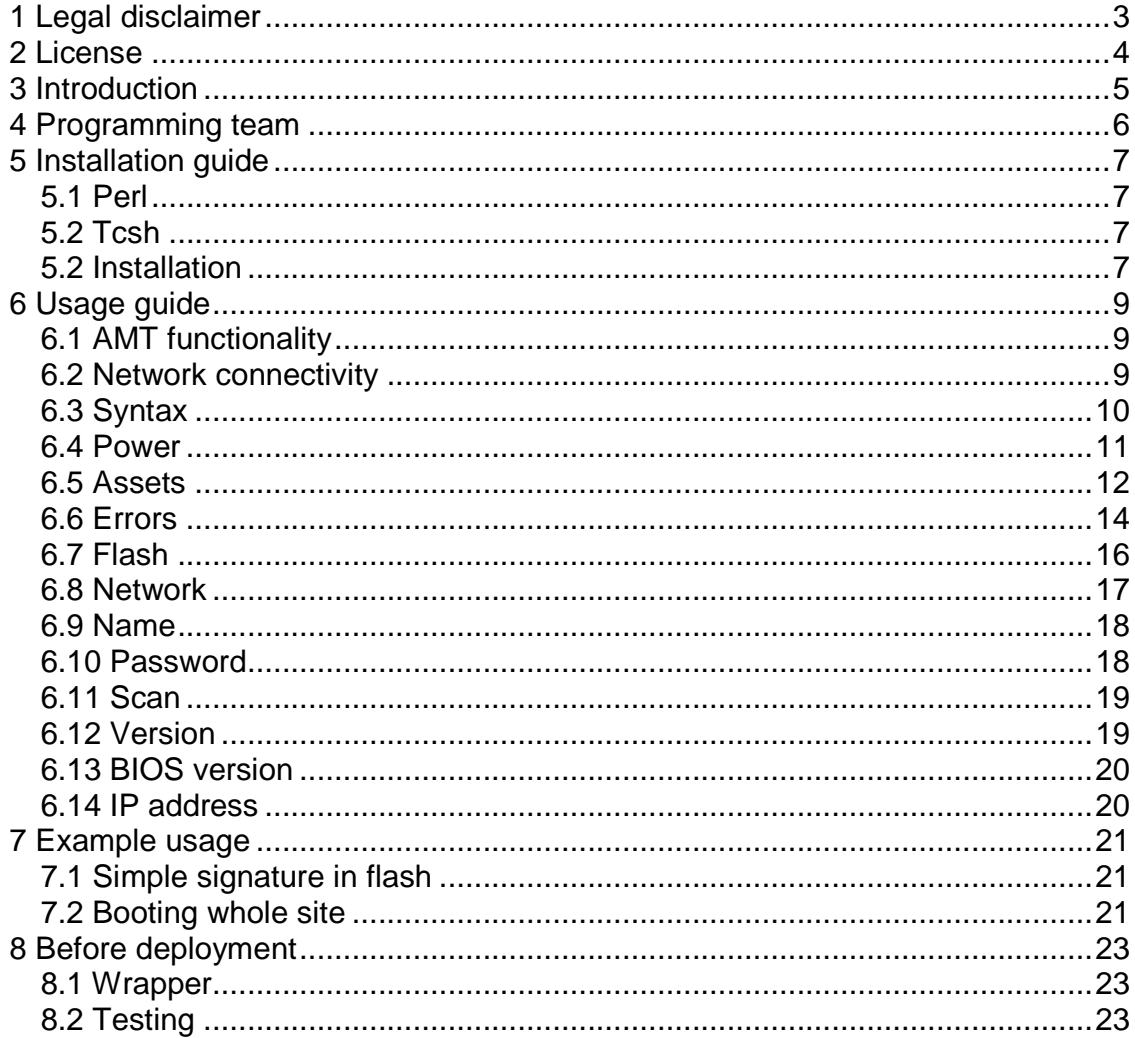

# **1 Legal disclaimer**

INFORMATION IN THIS DOCUMENT IS PROVIDED IN CONNECTION WITH INTEL® PRODUCTS. EXCEPT AS PROVIDED IN INTEL'S TERMS AND CONDITIONS OF SALE FOR SUCH PRODUCTS, INTEL ASSUMES NO LIABILITY WHATSOEVER, AND INTEL DISCLAIMS ANY EXPRESS OR IMPLIED WARRANTY RELATING TO SALE AND/OR USE OF INTEL PRODUCTS, INCLUDING LIABILITY OR WARRANTIES RELATING TO FITNESS FOR A PARTICULAR PURPOSE, MERCHANTABILITY, OR INFRINGEMENT OF ANY PATENT, COPYRIGHT, OR OTHER INTELLECTUAL PROPERTY RIGHT.

Intel products are not intended for use in medical, life saving, life sustaining, critical control or safety systems, or in nuclear facility applications.

Intel Corporation may have patents or pending patent applications, trademarks, copyrights, or other intellectual property rights that relate to the presented subject matter. The furnishing of documents and other materials and information does not provide any license, express or implied, by estoppel or otherwise, to any such patents, trademarks, copyrights, or other intellectual property rights.

Intel may make changes to specifications, product descriptions, and plans at any time, without notice.

The Yonah, Conroe, Merom, Wolfdale, Yorkfield processors, the Intel Broadwater, Crestline, Bearlake, Cantiga, Eaglelake chipsets, or the ICH8/ICH8M, ICH9/ICH9M, ICH10/ICH10 components may contain design defects or errors known as errata, which may cause the product to deviate from published specifications. Current characterized errata are available upon request.

Averill, Santa Rosa, Weybridge, Montevina, McCreary, Crestline, Napa, Broadwater, Bearlake, Cantiga, Eaglelake, Merom, Yonah, Wolfdale, Conroe, Yorkfield, Nineveh, Kedron, Boaz, Shilo and other code names featured are used internally within Intel to identify products that are in development and not yet publicly announced for release. Customers, licensees and other third parties are not authorized by Intel to use code names in advertising, promotion or marketing of any product or services and any such use of Intel's internal code names is at the sole risk of the user.

All dates provided are subject to change without notice. All dates specified are target dates, are provided for planning purposes only and are subject to change.

Intel, the Intel logo, SpeedStep, NetBurst, SingleDriver and Pentium are trademarks or registered trademarks of Intel Corporation or its subsidiaries in the United States and other countries.

\* Other names and brands may be claimed as the property of others.

Copyright © 2007, Intel Corporation. All rights reserved.

# **2 License**

To all AMT Scripts applies the AMT SDK License in readme.txt file.

# **3 Introduction**

AMT SDK is meant for ISVs developing manageability applications. AMT SDK includes binaries of command line utilities for various samples of AMT functionality, but this was not designed for system integrators or administrators that are looking for scripting capability.

To satisfy a customer need for scripting capability we developed system of scripts in Perl described in this document. Those scripts and all other required Intel code will be distributed in source, all this needs to be adopted by system integrators that will support final deployments.

# **4 Programming team**

Modified AMT SDK samples: Francois Hannebicq

AMT Scripts in Perl: Sergey Patrushin

Design and documentation, AMT Scripts in CSH: Petar Torre

## **5 Installation guide**

Prerequisites:

 OS = Windows XP or Vista Perl interpreter like Cygwin Perl from www.cygwin.com .NET Framework 3.5

#### **5.1 Perl**

perl.exe must be in %PATH% environment variable of user executing AMT Scripts.

If needed, make sure you're allowed to redistribute perl.exe. Here is an example with GNU license: C:\AMT\bin>perl -v

This is perl, v5.8.8 built for cygwin-thread-multi-64int (with 8 registered patches, see perl -V for more detail)

Copyright 1987-2006, Larry Wall

Perl may be copied only under the terms of either the Artistic License or the GNU General Public License, which may be found in the Perl 5 source kit.

Complete documentation for Perl, including FAQ lists, should be found on this system using "man perl" or "perldoc perl". If you have access to the Internet, point your browser at http://www.perl.org/, the Perl Home Page.

### **5.2 Tcsh**

tcsh.exe must be in %PATH% environment variable of user executing AMT Scripts in CSH.

#### **5.2 Installation**

Unzip amt.zip into  $c:$ . Now in  $c:\mathbb{R}$  you'll have the following directory structure:

.\bin\ with AMT Scripts and binaries of ATM SDK samples

.\sources\ with sources of modified AMT SDK (version: 4 beta 5 alpha) samples

.\guide.doc this document.

Links to AMT SDK with those and more samples:

- Description http://softwarecommunity.intel.com/articles/eng/1023.htm
- Download http://softwarecommunity.intel.com/articles/eng/1181.htm .

# **6 Usage guide**

### **6.1 AMT functionality**

AMT functionality is based on underlying protocols like SOAP, SOL or IDER. SOAP is without state and therefore suitable for invocation from scripts. AMT functionality based on SOAP that is supported in AMT Scripts in Perl includes:

- Controlling power states
- Reading list of hardware assets
- Reading error log
- Reading and modifying information stored in flash memory
- Changing network settings (DHCP2static, static2static, static2DHCP)
- Reading and changing AMT hostname, reading domain
- Changing AMT administrator's password

AMT characteristic based on TCP sockets that is supported in AMT Scripts in Perl includes:

• Scan of IP address segment

AMT functionality based on SOAP that is supported in AMT Scripts in CSH includes:

- Version of AMT
- Find IP address for given MAC

From now on in the document for shorter writing it will be used: power, assets, error, flash, network and scan (as underlined above).

### **6.2 Network connectivity**

As SOAP is based on AMT network interface, all of those functionalities must be accessed from another computer on the network. This can be central server with direct network visibility of PCs (normal enterprise network or VPNs to SMB sites). Alternatively this can be one of local Windows computers in SMB network, running agent that asynchronously connects to the central queue with tasks defined by management console, like on Figure 1.

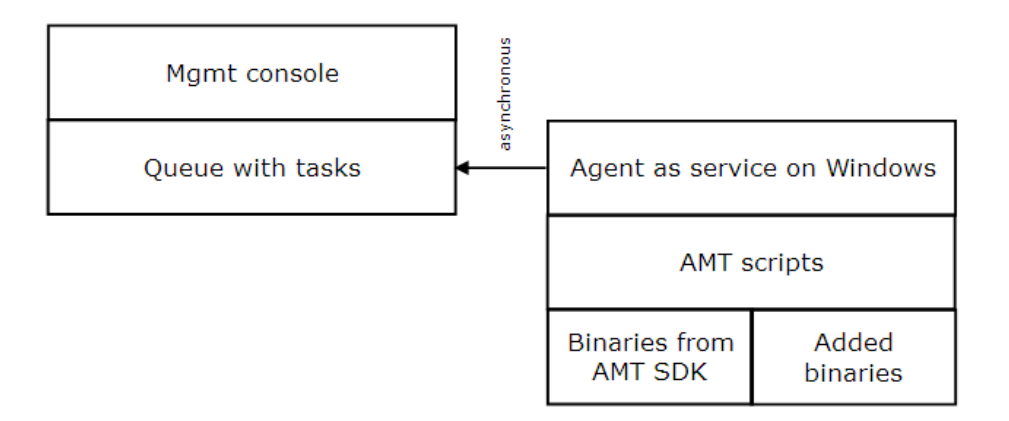

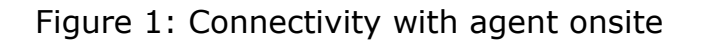

### **6.3 Syntax**

Every script for authentication to AMT will have parameters for AMT username (normally "admin") and AMT password.

Syntax of current Perl scripts is:

- amtpower.pl <on|status|off> <IP> <username> <password>
- amtassets.pl <IP> <username> <password>
- amterror.pl <IP> <username> <password>
- amtflash.pl <read|readall|write|delete> <MSPname> <entry=value> <IP> <username> <password>
- amtnetwork.pl IPaddress <username> <password> [shared|separate|default] dhcp
- amtnetwork.pl IPaddress [username password] [shared|separate|default] staticAddress staticMask staticGateway [staticDNS1] [staticDNS2]
- amtname.pl <IP> <username> <password> [hostname]
- amtpasswd.pl <IP> admin <oldpassword> <newpassword>

• amtscanip.pl <IPstart> <addresses>

Syntax of current CSH scripts is:

- amtversion.csh [--major] <IP> <username> <password>
- amtbios.csh <IP> <username> <password>
- amtfindip.csh <IPrange> <MAC>

Those scripts will call the following binaries of AMT SDK samples:

- GeneralInfo.exe
- RemoteControl.exe
- AssetDisplay.exe
- ErrorLogReader.exe
- AMTFlash.exe (modified sample)
- NetworkAdministration.exe (modified sample)
- SecurityAdministration.exe (modified sample)

Those binaries have dependencies of the following DLLs from AMT SDK:

- StatusStrings.dll
- Crypt32Api.dll

One modified common file in AMT SDK is Utils.cpp.

This syntax might evolve in future depending on the needs of deployments.

#### **6.4 Power**

All scripts parse input parameters. Examples:

C:\AMT\bin>perl amtpower.pl USAGE: amtpower [on|off] IPaddress [user password] Insufficient number of arguments.

C:\AMT\bin>perl amtpower.pl status 10.10.10 admin password USAGE: amtpower [on|off] IPaddress [user password] Command line parameter "10.10.10" does not look like a valid IP address.

For wrong IP address or credentials you get meaningful error message:

C:\AMT\bin>perl amtpower.pl status 10.10.10.10 admin wrong\_password Failed to access Management Engine. Please check the IP address and login credentials and try again.

Some also check which actions make sense to do:

C:\AMT\bin>perl amtpower.pl status 10.10.10.10 admin P@ssw0rd Reported system power state is On (S0).

C:\AMT\bin>perl amtpower.pl on 10.10.10.10 admin P@ssw0rd The system reported power on (s0) state already. Doing nothing.

#### **6.5 Assets**

Current assets script is simply printing all asset information as it comes from AssetDisplay.exe. Usage of that script should be to compare stored previous asset information with current information when customers call helpdesk, than look only at difference between stored and current status, possibly for example revealing that somebody installed another BIOS version, changed any HW cards or that some HW cannot be initialized. Simple diff.exe can be used for this. If information is stored in files on file system, file names could be something like assets\_MAC\_YYYYMMDDHHMM.txt (example: Assets\_00- 19-99-1c-6c-4c\_20080611120000.txt).

C:\AMT\bin>perl amtassets.pl 10.10.10.10 admin P@ssw0rd

Calling function EnumerateAssetTypes... Asset Count is 8 Calling function GetAssetData... -------------------------------------------- Enumerating types = BIOS -------------------------------------------- Item #0 ---------- StructureVersion: 1.0 Vendor: Hewlett-Packard Version: 68MCU Ver. F.13 ReleaseDate: 02/20/2008 Characteristics: PCI\_supported PC\_card\_supported PnP\_supported BIOS\_upgradeable BIOS\_shadowing\_allowed Boot\_from\_CD\_supported Selectable\_boot\_supported EDD\_spec\_supported Int13h\_3\_5\_in\_720\_kb\_floppy\_supported Int5h\_print\_screen\_services\_supported Int9h\_8042\_keyboard\_services\_supported Int14h\_serial\_services\_supported Int17h\_printer\_services\_supported

--------------------------------------------

Enumerating types = ComputerSystem

--------------------------------------------

Item #0 ---------- StructureVersion: 1.0 Manufacturer: Hewlett-Packard Product: HP Compaq 6910p (GH715AW#ABD) Version: F.13 SerialNumber: CND73018FM UUID: 17716F79-3D92-11DC-2880-66990E37D529

```
-------------------------------------------- 
Enumerating types = Baseboard
```
--------------------------------------------

Item #0 ---------- StructureVersion: 1.0 Manufacturer: Hewlett-Packard Product: 30BE Version: KBC Version 68.35 SerialNumber: AssetTag: Replaceable: false

 -------------------------------------------- Enumerating types = Processors --------------------------------------------

```
Item #0
```

```
---------- 
StructureVersion: 1.0 
ID: 13829424153406473978 
MaxSocketSpeed: 2000 
CurrentSpeed: 2000 
Status: Enabled 
Type: Central 
Family: 
UpgradeInformation: NONE 
SocketPopulated: true 
SocketDesignation: U10 
Manufacturer: Intel(R) 
Version: Intel(R) Core(TM)2 Duo CPU T730
```
-------------------------------------------- Enumerating types = Memory Modules -------------------------------------------- Item #0 ---------- StructureVersion: 1.0 Size: 1024 FormFactor: SODIMM Memory Type: DDR2 TypeDetail: Synchronous Speed: 667 Manufacturer: Hyundai Electronics SerialNumber: 04008247 AssetTag: PartNumber: HYMP512S64CP8-Y5 Item #1 ---------- StructureVersion: 1.0 Size: 0 FormFactor: SODIMM Memory Type: DDR2 TypeDetail: Synchronous Speed: Unknown Manufacturer: SerialNumber: AssetTag:

…

#### **6.6 Errors**

PartNumber:

The error script is simply printing all error events in the log as it comes from ErrorLogReader.exe. By doing it, the script will not map event codes to descriptions.

```
C:\AMT\bin>perl amterror.pl 192.168.2.101 admin P@ssw0rd 
ReadEventLogRecords returned: 
 DeviceAddress 255 
 Entity 38 
 EventSensorType 36
```
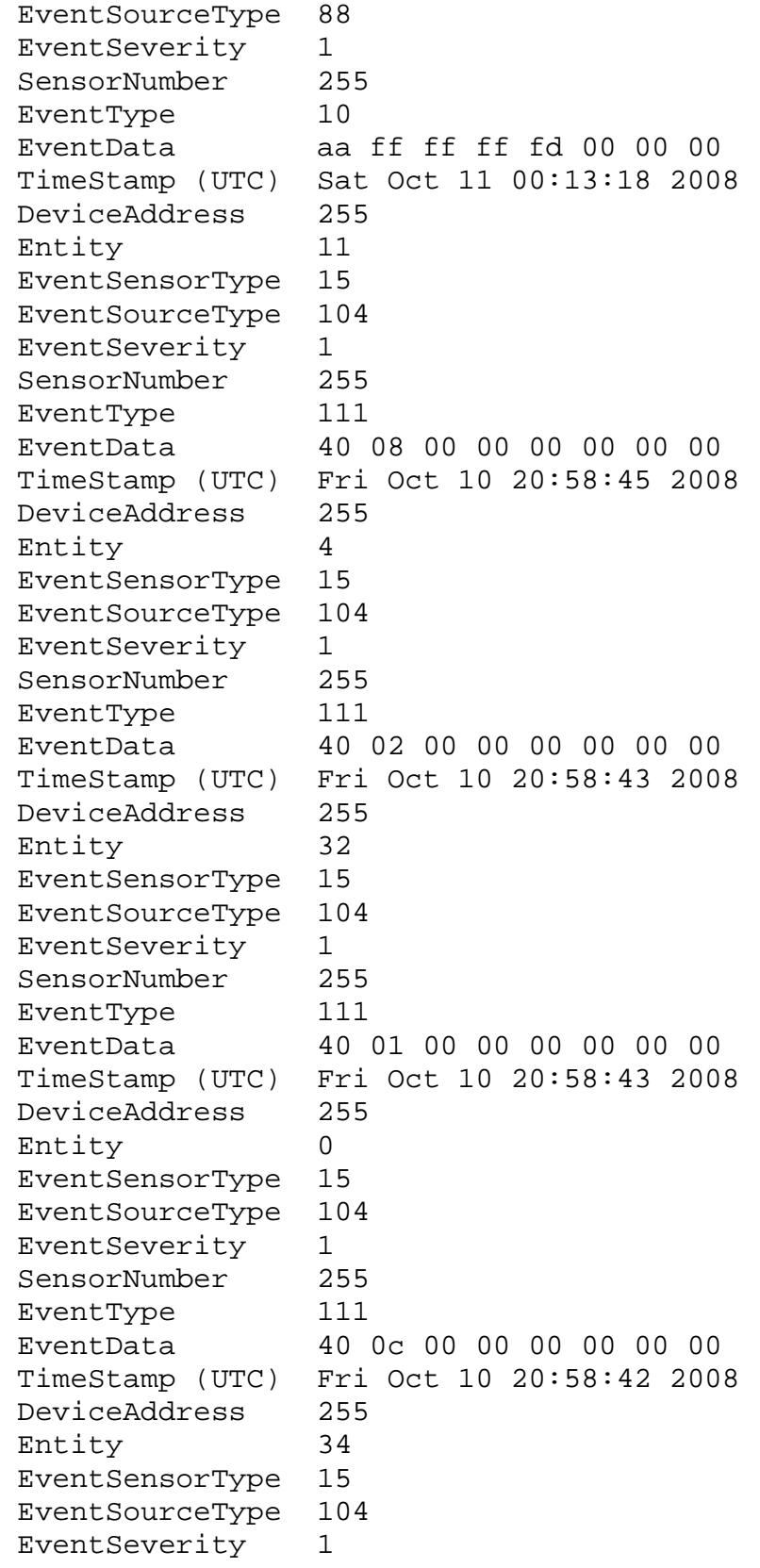

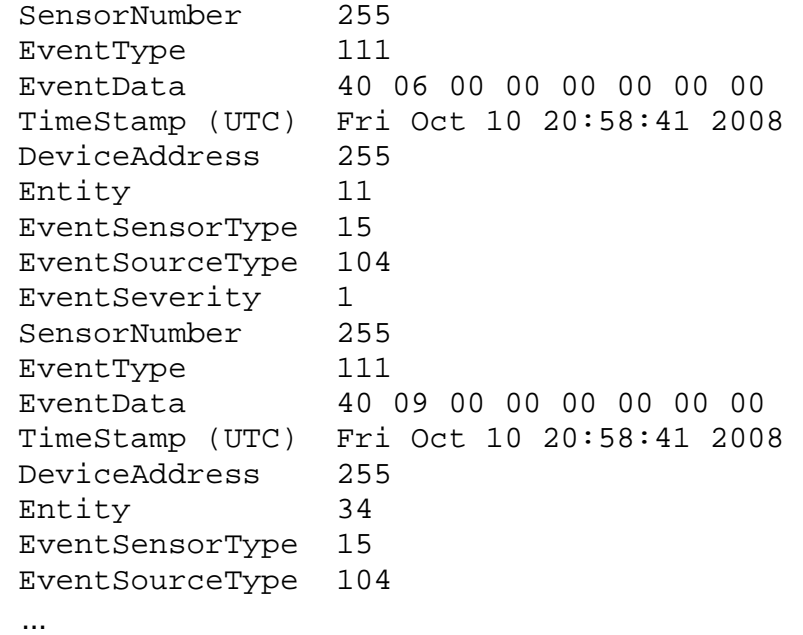

#### **6.7 Flash**

This script uses a modified AMT SDK sample to read, write, modify or delete information in flash memory.

Under "MSPname" hierarchy multiple entry/value pairs can be created.

Example:

 entry1=value1 lastBackup=200806130210 AVsignature=12345678 officeVersion=2003sp1

Each entry allocates 4 kB of flash binary storage which is not used because no binary data is writen there. But this still consumes part of available storage, in AMT 3.0 systems total available is 96 kB, in future systems it available amount will be the same or more.

```
C:\AMT\bin>perl amtflash.pl readall MSPname 192.168.2.101 
admin P@ssw0rd 
C:\AMT\bin>perl amtflash.pl write MSPname entry1=value1 
192.168.2.101 admin P@ssw0rd 
entry1=value1
```

```
C:\AMT\bin>perl amtflash.pl write MSPname entry2=value2 
192.168.2.101 admin P@ssw0rd 
entry2=value2 
C:\AMT\bin>perl amtflash.pl read MSPname entry1 
192.168.2.101 admin P@ssw0rd 
entry1=value1 
C:\AMT\bin>perl amtflash.pl readall MSPname 192.168.2.101 
admin P@ssw0rd 
entry1=value1 
entry2=value2
```
#### **6.8 Network**

This script uses a modified AMT SDK sample to set IP settings on Ethernet adapter of AMT. It supports going from DHCP to static, from static to static, or from static to DHCP. Final IP address won't be checked so caution is required in order not to lose connectivity to AMT by putting it into wrong network segment.

C:\AMT\bin>perl amtnetwork.pl 192.168.2.101 admin P@ssw0rd default DHCP Failed: already in DHCP mode. C:\AMT\bin>perl amtnetwork.pl 192.168.2.101 admin P@ssw0rd default 192.168.2.20 255.255.255.0 192.168.2.1 192.168.2.1 C:\AMT\bin>perl amtnetwork.pl 192.168.2.20 admin P@ssw0rd default 192.168.2.30 255.255.255.0 192.168.2.1 192.168.2.1 C:\AMT\bin>perl amtnetwork.pl 192.168.2.30 admin P@ssw0rd default 192.168.2.30 255.255.255.0 192.168.2.1 192.168.2.1 C:\AMT\bin>perl amtnetwork.pl 192.168.2.30 admin P@ssw0rd default dhcp C:\AMT\bin>perl amtnetwork.pl 192.168.2.101 admin P@ssw0rd default dhcp Failed: already in DHCP mode.

The AMT SDK API for AMT versions  $> = 4.0$  exposes new parameter in the call to configure IP settings: possibility to force shared or separate MAC address. Because at the time of writing this document we could not test all possible AMT versions and implementations in SKUs, this

new parameter is exposed from the modified NetworkAdministration SDK sample and also from the AMT Script amtnetwork.pl for final technician to define as needed for particular SKUs. For example, on AMT 5.0.5 we used this:

C:\AMT\bin>perl amtnetwork.pl 192.168.0.101 admin P@ssw0rd default 192.168.0.16 255.255.255.0 192.168.0.1 192.168.0.10 Failed: The requested configuration is unsupported.

C:\AMT\bin>perl amtnetwork.pl 192.168.0.101 admin P@ssw0rd shared 192.168.0.16 2 55.255.255.0 192.168.0.1 192.168.0.10

C:\AMT\bin>perl amtnetwork.pl 192.168.0.16 admin P@ssw0rd shared 192.168.0.17 25 5.255.255.0 192.168.0.1 192.168.0.10

C:\AMT\bin>perl amtnetwork.pl 192.168.0.17 admin P@ssw0rd default dhcp

#### **6.9 Name**

This script uses two AMT SDK samples, NameResolve.exe is not modified, and the modified NetworkAdministration.exe.

C:\AMT\bin>perl amtname.pl USAGE: amtname.pl IPaddress [username password [name]] Insufficient number of arguments.

C:\AMT\bin>perl amtname.pl 10.10.10.10 admin password hostname.domain.com

C:\AMT\bin>perl amtname.pl 10.10.10.10 admin password newname newname

#### **6.10 Password**

This script uses a modified AMT SDK sample to change password or AMT username "admin".

Old password is used for AMT authentication and, like in all other AMT Scripts, it is never being sent from script to AMT in clear-text (because MD5 of HTTP Digest is used). New password is part of SOAP message and if no TLS is being used (like in the current design of AMT Scripts), it is being sent in this clear-text SOAP message.

C:\AMT\bin>perl amtpasswd.pl USAGE: amtpasswd IPaddress admin old\_password new\_password Insufficient number of arguments.

C:\AMT\bin>perl amtpasswd.pl 10.10.10.10 admin password newpassword

#### **6.11 Scan**

This script is used for scanning some IP address segment likely from some local system at the same segment, to identify target AMT systems by their MAC address. It should be used regularly to see if new AMT systems are being deployed at the segment, and later when AMT console on some IP address cannot find AMT system it expects (might find no AMT system or finds wrong AMT system) – this can happen if all PCs and local DHCP server got rebooted.

The scan should first be tried with range in which AMT systems were in the past, and if this doesn't help than in full IP address range delivered by local DHCP server.

Example usage for scanning from 10.10.10.5 till 10.10.10.14: C:\AMT\bin>perl amtscanip.pl 10.10.10.5 10 10.10.10.10 00-1b-38-36-99-24

Above scan as unique identifier of AMT systems uses MAC addresses which are mapped to current IP addresses. This MAC address must be from AMT PC, not from some network device between script and AMT PC. Such scans are faster and allow AMT systems in segment to have different credentials, compared to scan which maps AMT UUID or AMT hostname to IP address.

#### **6.12 Version**

This CSH script is used to report AMT version as major number of full number.

```
Example usage: 
C:\AMT\bin>tcsh -f amtversion.csh 
Usage: amtversion.csh [--major] IP username password 
C:\AMT\bin>tcsh -f amtversion.csh 192.168.2.102 admin 
P@ssw0rd 
2.5.0 
C:\AMT\bin>tcsh -f amtversion.csh --major 192.168.2.102 
admin P@ssw0rd 
\mathcal{D}
```
#### **6.13 BIOS version**

This CSH script is used to find BIOS version description.

```
Example usage: 
C:\AMT\bin>tcsh 
> ./amtbios.csh 
Usage: amtbios.csh <IP> <username> <password> 
> ./amtbios.csh 192.168.2.102 admin P@ssw0rd 
7LET52WW (1.22 )
```
#### **6.14 IP address**

This CSH script is used to find AMT IP address for given MAC.

```
Example usage:
```

```
C:\AMT\bin>tcsh 
> ./amtfindip.csh 
Usage: amtfindmac.csh IPrange mac 
> ./amtfindip.csh 192.168.2 00-1a-6b-38-8c-75 
192.168.2.105 
> echo $status 
\cap> ./amtfindip.csh 192.168.2 wrongMAC 
> echo $status 
1
```
## **7 Example usage**

#### **7.1 Simple signature in flash**

This is example with simple signature in flash which can be written during central AMT provisioning and later used to recognize systems once they appear at SMB sites.

This simple signature is calculated by reading UUID, adding secret phrase and making MD5 hash.

```
1. During provisioning read UUID, add secret and write hash to flash: 
C:\AMT\bin>perl amtassets.pl 10.10.10.10 admin P@ssw0rd | 
gawk '$1=="UUID:" {print $2}' 
17716F79-3D92-11DC-2880-66990E37D529 
C:\AMT\bin>echo 17716F79-3D92-11DC-2880-
66990E37D529secretPhrase | md5 
9473DDEB3DAD05CAA2DA202021C44723 
C:\AMT\bin>perl amtflash.pl write MSP 
signature=9473DDEB3DAD05CAA2DA202021C44723 10.10.10.10
admin P@ssw0rd
```
2. During onsite scan for new AMT systems read UUID, read hash from flash, check if it's properly calculated: C:\AMT\bin>perl amtflash.pl read MSP signature 10.10.10.10 admin P@ssw0rd 9473DDEB3DAD05CAA2DA202021C44723 C:\AMT\bin>perl amtassets.pl 10.10.10.10 admin P@ssw0rd | gawk '\$1=="UUID:" {print \$2}' 17716F79-3D92-11DC-2880-66990E37D529 C:\AMT\bin>echo 17716F79-3D92-11DC-2880- 66990E37D529secretPhrase | md5 9473DDEB3DAD05CAA2DA202021C44723

This last MD5 can be done centrally so secretPhrase never appears onsite.

#### **7.2 Booting whole site**

This is example CSH script to boot whole C-class of AMT systems. Start it with ./bootsite.csh 192.168.2

```
#! /bin/tcsh 
set user = "admin" 
set pass = "P@ssw0rd" 
set class = $argv[1] 
foreach ip ( ` perl amtscanip.pl "$class.2" 252 | awk ' 
\{ print \$1 } ' ` )
   if ( ` perl amtpower.pl $ip $user $pass | grep –c -v S0 
` ) then 
       perl amtpower.pl up $ip $user $pass 
      echo $ip 
    end 
end
```
# **8 Before deployment**

### **8.1 Wrapper**

There are ways to transform Perl scripts into executable binaries which are harder to read and modify in case they are installed at SMB site. Other protection mechanisms can include Windows file systems permissions, checking signature of files before calling them, obfuscation or full encryption if appropriate.

### **8.2 Testing**

There are several tests of AMT Scripts required before broader deployment:

- From command line
- From Windows agent (can be different credentials, execution environment or how it interprets CR or LF)

Test all new OEM SKUs before ordering many units for massive deployments.

For development of the AMT Scripts, we were using the following SKUs and AMT versions.

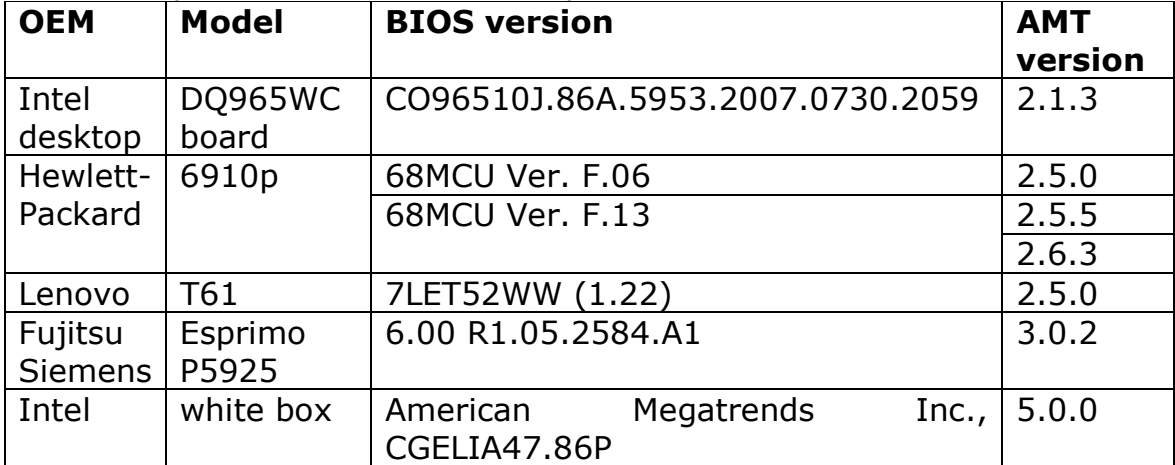

#### For scan, power, assets, flash and password:

#### For errors and network:

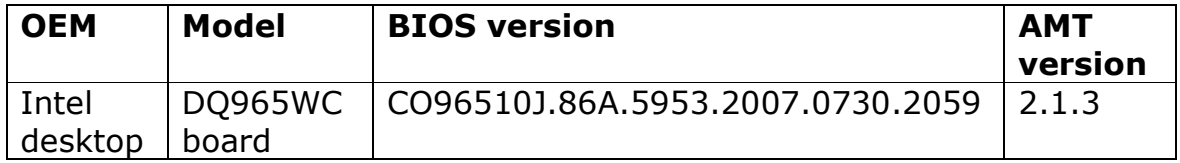

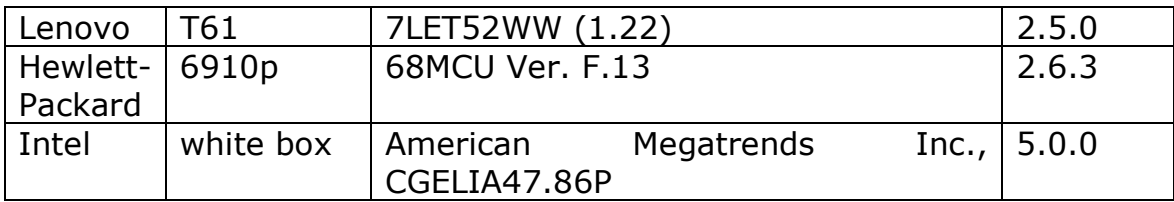

#### For network:

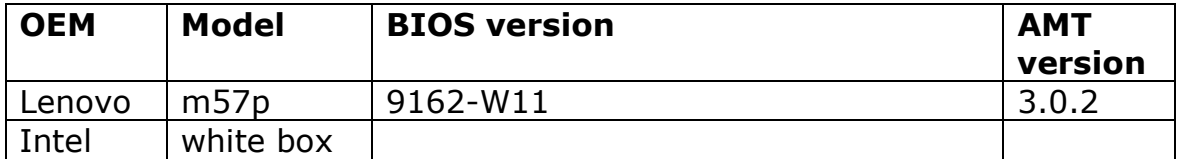

#### For name:

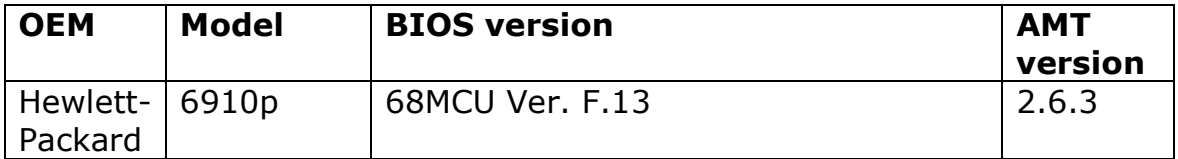